## CONCURSO PÚBLICO DO MUNICÍPIO DE MARECHAL DEODORO EDITAL Nº 01/2022

## PASSO A PASSO PARA CANDIDATOS USO DO NOME SOCIAL

O candidato que desejar ser tratado pelo nome social, deve seguir o passo a passo do arquivo intitulado "Passo a passo para Inscrição" disponível no site da COPEVE/UFAL, através do link:

http://www.copeve.ufal.br/index.php?opcao=concurso&idConcurso=3537831

### Procedimentos para ser tratado pelo nome social:

1. No seu navegador de Internet digite o endereço www.copeve.ufal.br e escolha no menu esquerdo a opção Sistema de Inscrição ou acesse diretamente o link: www.copeve.ufal.br/sistema.;

2. Digite seu CPF (login) e senha;

3. Clique em "Envio de Documentos - Nome Social", conforme indicado na Figura 1;

4. Selecione "Nome Social", conforme Figura 2;

5. Anexe os documentos (seta 1) e clique em "Enviar" (seta 2) como descrito na Figura 3;

6. Após enviar é possível visualizar o arquivo enviado, conforme Figura 4.

# Figura 1 - Documentação de Nome Social

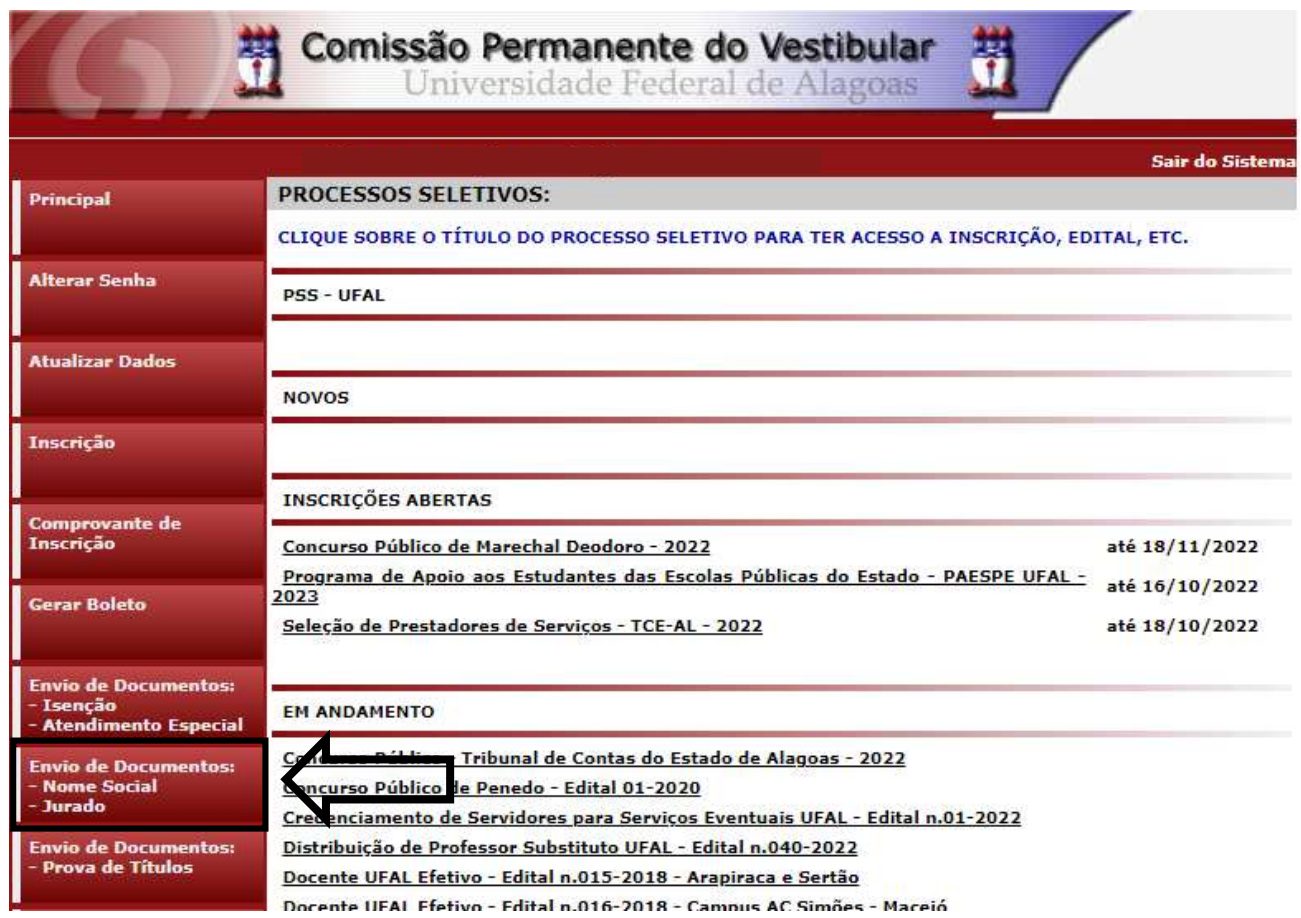

# Figura 2 – Documentação para uso de Nome Social

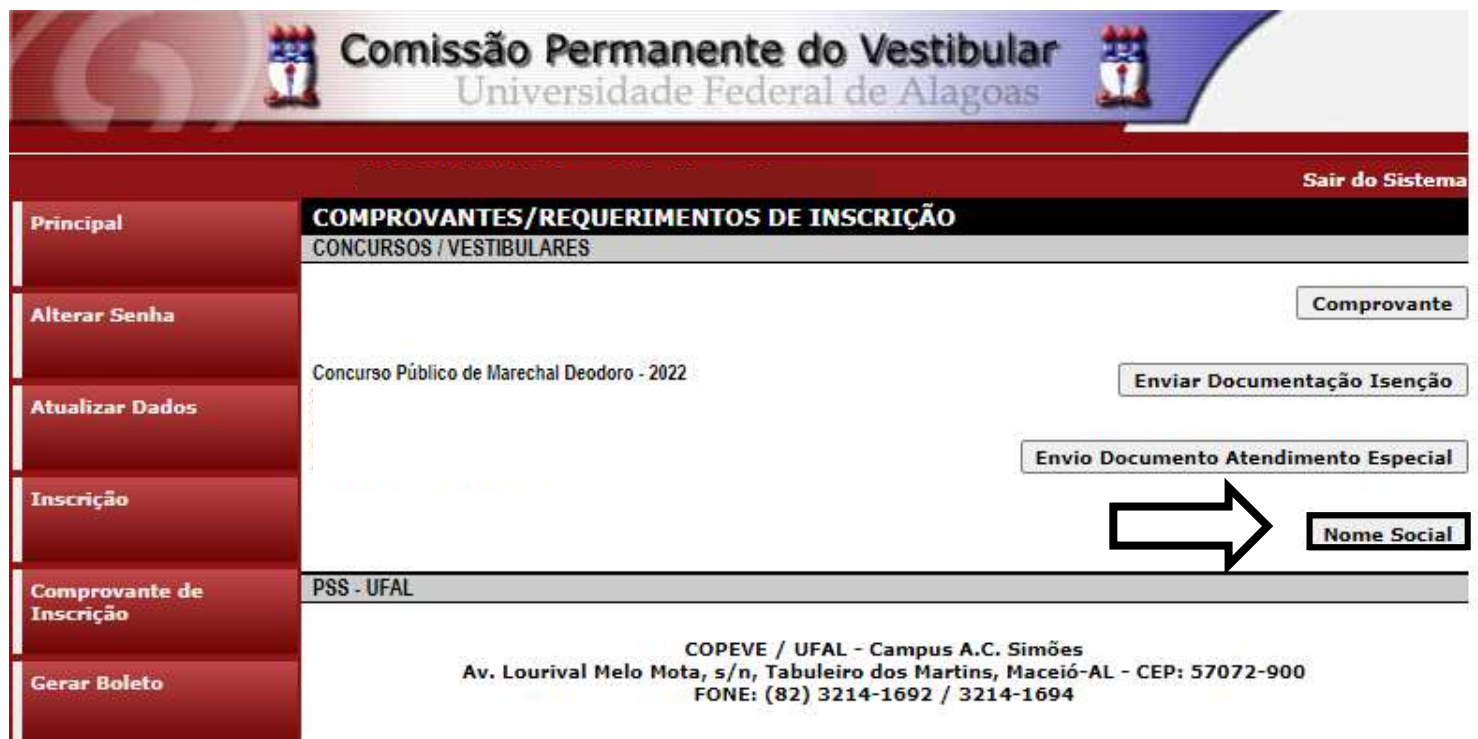

### Figura 3 - Envio de documentação para uso de Nome Social

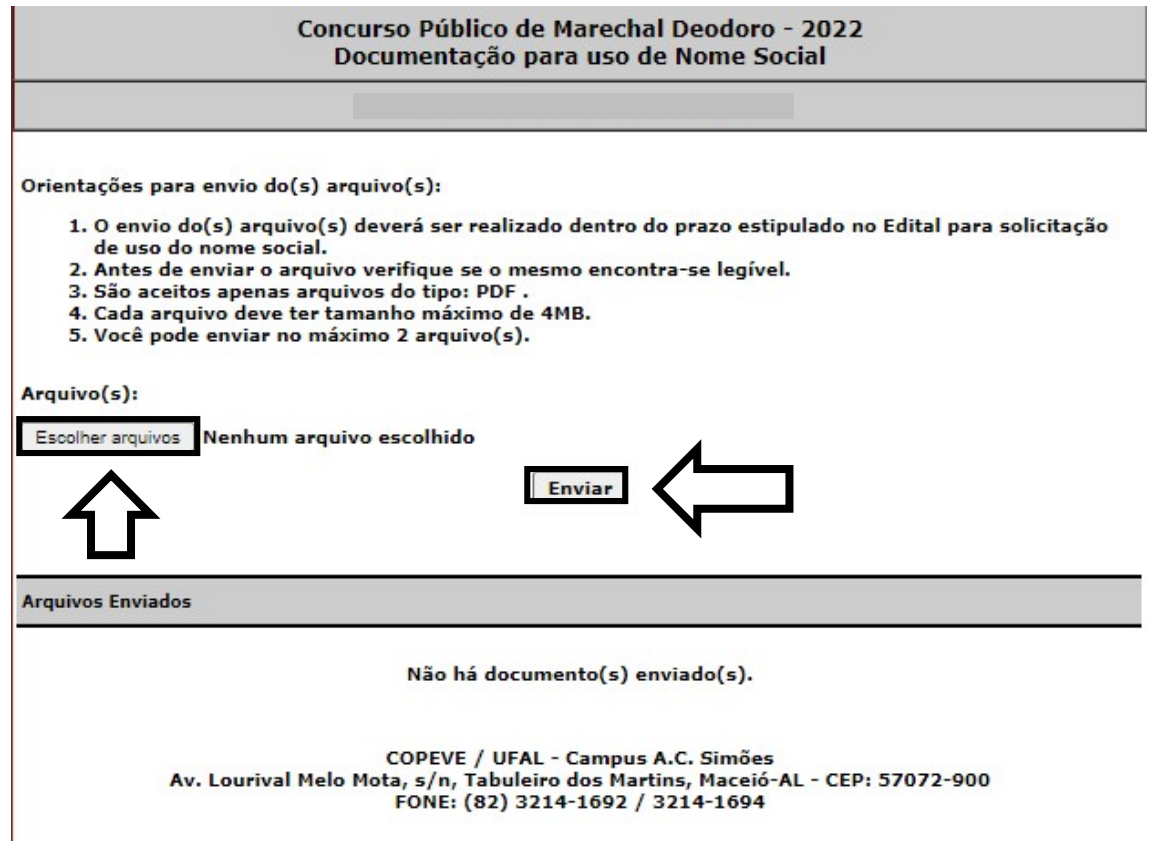

#### Figura 4 - Nova Tela - Arquivo Enviado

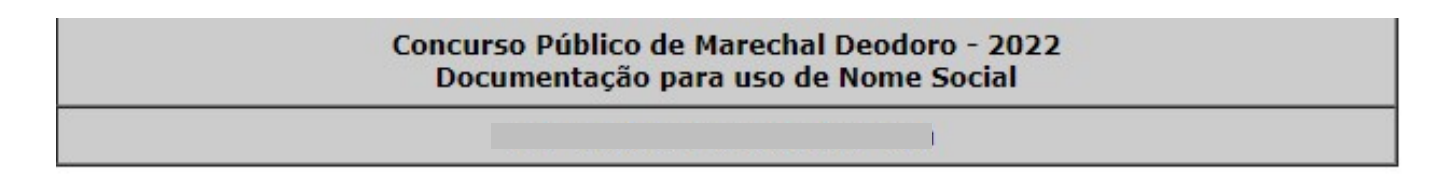

Orientações para envio do(s) arquivo(s):

- 1. O envio do(s) arquivo(s) deverá ser realizado dentro do prazo estipulado no Edital para solicitação de uso do nome social.
- 2. Antes de enviar o arquivo verifique se o mesmo encontra-se legível.
- 3. São aceitos apenas arquivos do tipo: PDF.
- 4. Cada arquivo deve ter tamanho máximo de 4MB.
- 5. Você pode enviar no máximo 2 arquivo(s).

#### Arquivo(s):

Escolher arquivos | Nenhum arquivo escolhido

Enviar

Data Arquivo Enviado 11/10/2022 teste.pdf

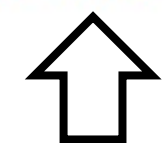

**Excluir**